# **Массивы хранения данных** Dell PowerVault MD3460/3860i/3860f

**Руководство по началу работы**

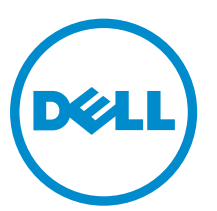

**нормативная модель**: E08J Series **нормативный тип**: E08J001

# **Примечания**, **предупреждения и предостережения**

**ПРИМЕЧАНИЕ**: ПРИМЕЧАНИЕ. Содержит важную информацию, которая помогает более эффективно работать с компьютером.

**ОСТОРОЖНО**: **ПРЕДУПРЕЖДЕНИЕ**. **Указывает на опасность повреждения оборудования или потери данных и подсказывает**, **как этого избежать**.

**ПРЕДУПРЕЖДЕНИЕ**: **ОСТОРОЖНО**! **Указывает на потенциальную опасность повреждения**  ∧ **оборудования**, **получения травмы или на угрозу для жизни**.

#### **©** 2013 Dell Inc. **Все права защищены**.

Товарные знаки, использованные в тексте: Dell™, логотип Dell, Dell Boomi™, Dell Precision™, OptiPlex™, Latitude™, PowerEdge™, PowerVault™, PowerConnect™, OpenManage™, EqualLogic™, Compellent™, KACE™, FlexAddress™, Force10™, Venue™ и Vostro™ являются товарными знаками корпорации Dell Inc. Intel®, Pentium®, Xeon®, Core ®и Celeron® являются зарегистрированными товарными знаками Intel Corporation в США и других странах. AMD® является зарегистрированным товарным знаком, а AMD Opteron™, AMD Phenom™ и AMD Sempron™ являются товарными знаками Advanced Micro Devices, Inc. Microsoft®, Windows®, Windows Server®, Internet Explorer®, MS-DOS®, Windows Vista® и Active Directory® являются товарными знаками или зарегистрированными товарными знаками Microsoft Corporation в США и (или) в других странах. Red Hat® и Red Hat® Enterprise Linux® являются зарегистрированными товарными знаками Red Hat, Inc. в США и (или) в других странах. Novell® и SUSE® являются зарегистрированными товарными знаками Novell Inc. в США и в других странах. Oracle® является зарегистрированным товарным знаком корпорации Oracle Corporation и (или) ее филиалов. Citrix®, Xen®, XenServer® и XenMotion® являются зарегистрированными товарными знаками или товарными знаками Citrix Systems, Inc. в США и (или) в других странах. VMware®, vMotion®, vCenter®, vCenter SRM™ и vSphere® являются зарегистрированными товарными знаками или товарными знаками VMware, Inc. в США или в других странах. IBM® является зарегистрированным товарным знаком корпорации International Business Machines Corporation.

2013 - 12

Rev. A00

# **Установка и настройка**

**ПРЕДУПРЕЖДЕНИЕ**: **Перед тем как приступить к выполнению следующей процедуры**, **ознакомьтесь с инструкциями по технике безопасности**, **приведенными в документации по системе**.

### **Распаковка системы стоек**

**ПРЕДУПРЕЖДЕНИЕ**: **Масса компьютерной системы без физических жестких дисков** (**в пустом состоянии**) **равна** 19,50 **кг** (43,0 **фунта**), **а при полной установке всех физических дисков** - 105,20 **кг** (232,0 **фунта**).

**ПРЕДУПРЕЖДЕНИЕ**: **Установка системы должна производиться только сертифицированными специалистами по обслуживанию корпорации** Dell. **Для безопасной установки пустой системы требуется не менее трех технических специалистов**. **Для установки системы полностью развернутой системы в стойку требуется механизированный подъемный инструмент**.

**ПРЕДУПРЕЖДЕНИЕ**: **Установку физических дисков в систему производите только после установки системы в стойку**. **Установка в стойку системы с уже установленными в ней физическими жесткими дисками может привести к повреждению дисков или к травмам**.

**ОСТОРОЖНО**: **Перед установкой системы в стойку убедитесь**, **что масса системы не превышает предельно допустимой нагрузки стойки**. **Для получения дополнительной информации см**. **Инструкции по установке в стойку**, **прилагаемые к системе**.

W **ПРИМЕЧАНИЕ**: Для обеспечения устойчивости всегда загружайте стойку снизу вверх.

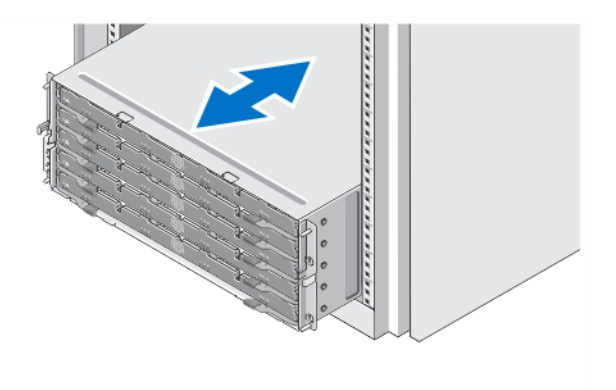

#### **Рисунок** 1. **Монтаж устройства в стойку**

Распакуйте систему и идентифицируйте каждый элемент.

Смонтируйте направляющие кронштейны и установите систему в стойку согласно инструкциям по технике безопасности и инструкциям по монтажу в стойку. Эти инструкции прилагаются к системе.

### **Открывание и закрывание выдвижной полки диска**

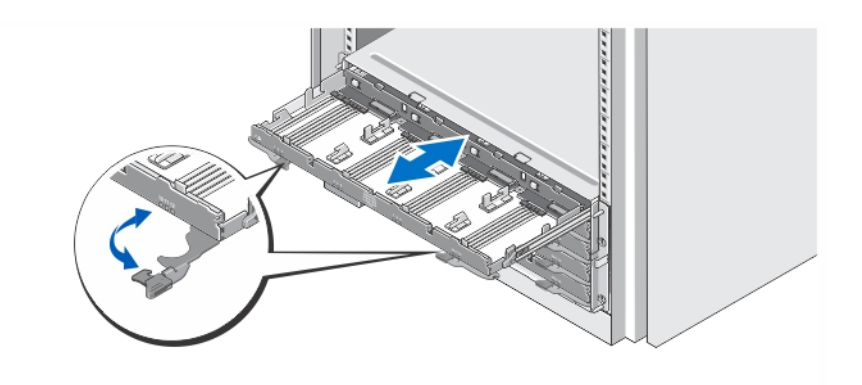

#### **Рисунок** 2. **Открывание и закрывание выдвижной полки диска**

Чтобы установить или удалить носитель (носители) физических дисков, откройте выдвижную полку диска.

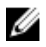

**ПРИМЕЧАНИЕ**: Вы можете открывать не более одной выдвижной полки диска одновременно. Применение силы для того, чтобы открыть более одной выдвижной полки, может повредить сборку или привести к непредвиденным результатам.

### **Установка физических дисков**

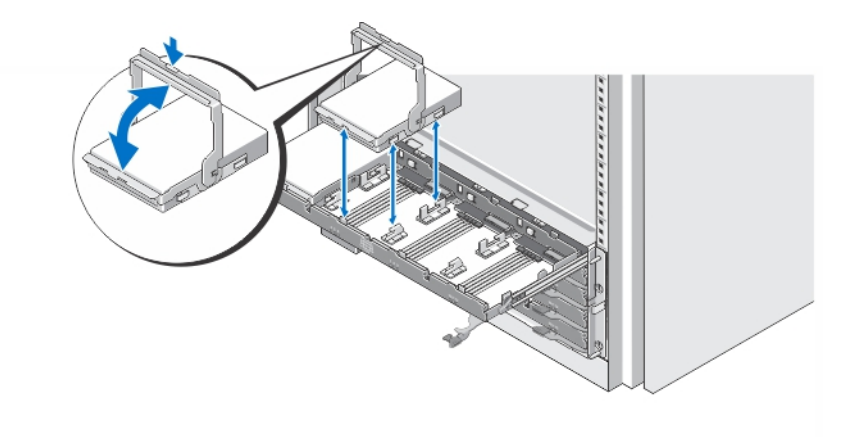

#### **Рисунок** 3. **Установка физического диска** (**дисков**)

Установите физический диск (диски) в выдвижную полку диска.

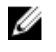

**ПРИМЕЧАНИЕ**: Вы можете получить несколько дисков с носителями в отдельных коробках. Диски должны быть установлены в один и тот же корпус.

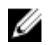

**ПРИМЕЧАНИЕ**: В каждую выдвижную полку диска должны быть установлены не менее четырех физических дисков, начиная с разъемов 0, 3, 6 и 9. Установка физических дисков должна начинаться с переднего ряда каждой выдвижной полки.

**ПРИМЕЧАНИЕ:** Используя ручки, убедитесь, что все выдвижные полки плотно закрыты.

## **Подключение кабелей питания**

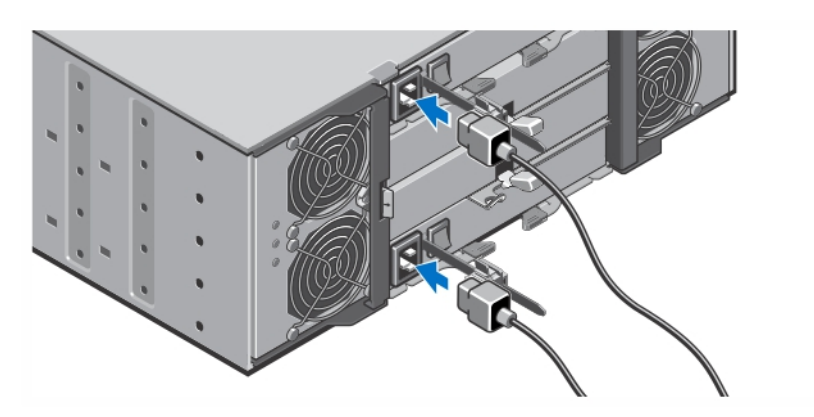

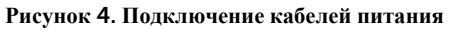

Подсоедините кабель (кабели) питания к системе.

## **Фиксация кабеля** (**кабелей**) **питания**

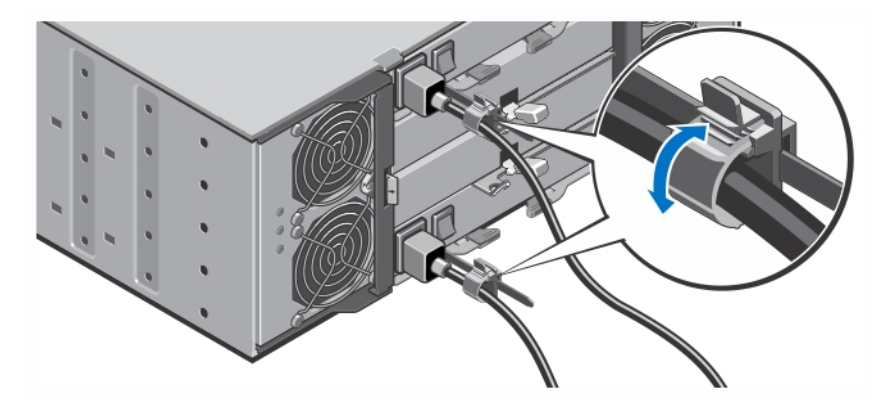

**Рисунок** 5. **Фиксация кабелей питания**

Откройте фиксирующую скобу кабеля, потянув за выступы, находящиеся по бокам скобы, вставьте кабель и закрепите кабель питания системы, как показано на рисунке.

Подключите другой конец каждого кабеля питания к заземленной розетке или к отдельному источнику питания, например, к источнику бесперебойного питания или блоку распределения питания.

### **Включение системы**

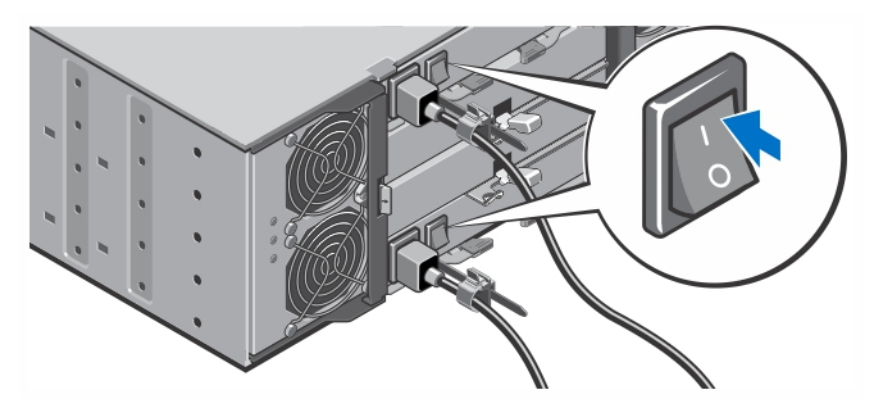

**Рисунок** 6. **Включение системы**

Переведите переключатель питания, находящийся на задней панели корпуса системы, во включенное положение. Загорится индикатор питания.

# **Установка лицевой панели**

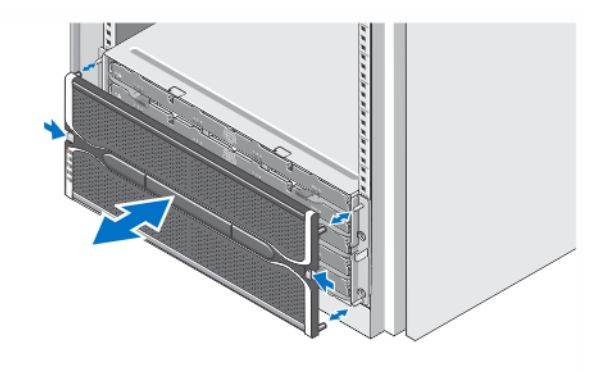

**Рисунок** 7. **Установка лицевой панели**

Установите лицевую панель, как показано на рисунке.

### **Лицензионное соглашение на программное обеспечение**  Dell

Перед началом работы с системой ознакомьтесь с лицензионным соглашением на программное обеспечение Dell, которое включено в комплект поставки системы. Любые носители, на которых записано установленное Dell программное обеспечение, должны расцениваться как РЕЗЕРВНЫЕ копии программ, установленных на жестком диске системы. Если вы не принимаете условия и положения настоящего соглашения, обратитесь в

отдел обслуживания клиентов по телефону. Телефон отдела обслуживания клиентов в США: 800-WWW-DELL (800-999-3355). Информация для клиентов, находящихся за пределами США: посетите веб-страницу dell.com/support и выберите вашу страну или регион в нижней части этой страницы.

# **Прочая полезная информация**

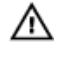

- **ПРЕДУПРЕЖДЕНИЕ**: **Ознакомьтесь с информацией по технике безопасности и с нормативной информацией в документации**, **входящей в комплект поставки системы**. **Информация о гарантийном обслуживании может быть включена в настоящий документ или приведена в отдельном документе**.
- В *Руководстве пользователя* дана информация о функциях оборудования системы, об устранении неполадок при ее работе, а также об установке и замене компонентов системы. С этим документом можно ознакомиться в сети Интернет по адресу dell.com/support/manuals.
- В Руководстве *администратора* содержится информация о функциях программы **Modular Disk Storage** Manager и описание операций настройки и управления модульной дисковой системой. С этим документом можно ознакомиться в сети Интернет по адресу dell.com/support/manuals.
- В *Руководстве по развертыванию* содержится информация о выполнении кабельных соединений в системе и об установке и первоначальной настройке программы Modular Disk Storage Manager. С этим документом можно ознакомиться в сети Интернет по адресу dell.com/support/manuals.
- Видео и другую информацию о серии PowerVault MD можно найти по адресу dell.com/PVresources.
- Документация к стойке, поставляемая в комплекте со стойкой, содержит инструкции по установке системы в стойку.
- Все носители, поставляемые в комплекте с системой, содержат документацию и программные средства для настройки системы и управления ею, включая компоненты, относящиеся к операционной системе, ПО для управления системой и обновления системы, а также компоненты, приобретенные вместе с системой.

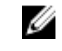

**ПРИМЕЧАНИЕ**: Следите за обновлениями на веб-странице dell.com/support/manuals и вначале изучайте обновления, поскольку они нередко заменяют информацию, содержащуюся в других документах.

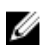

**ПРИМЕЧАНИЕ**: При первоначальной установке системы, перед обновлением микропрограммы сначала установите программу Modular Disk Storage Manager (MDSM), которая находится на DVD-диске, входящем в комплект поставки. Самые последние обновления системы находятся на веб-сайте dell.com/support.

## **Получение технической поддержки**

Если вы не понимаете сути описанной в настоящем руководстве процедуры или система ведет себя не так, как ожидается, обратитесь к Руководству пользователя. Dell предлагает полный курс обучения по работе оборудования и сертификацию персонала. Для получения дополнительной информации обратитесь к веб-сайту dell.com/training. Эти услуги могут быть недоступны для некоторых регионов.

### **Технические характеристики**

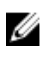

**ПРИМЕЧАНИЕ**: Ниже приведены только те технические характеристики, которые необходимо указывать в соответствии с требованиями законодательства. Более полный и актуальный список технических характеристик системы доступен на сайте dell.com/support.

### **Питание**

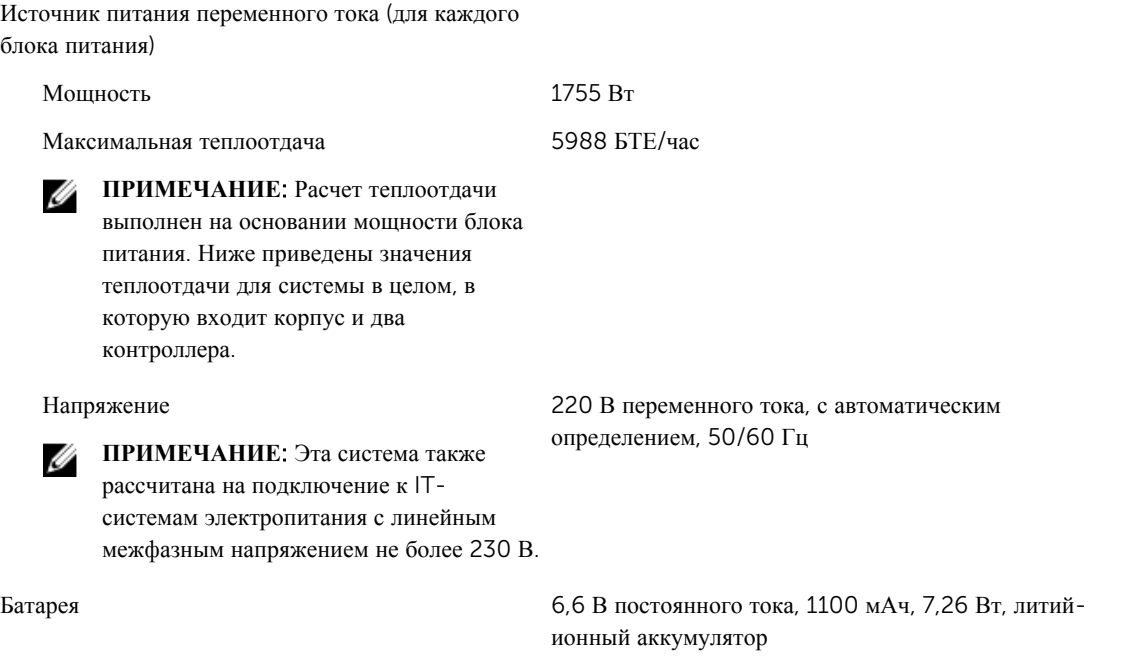

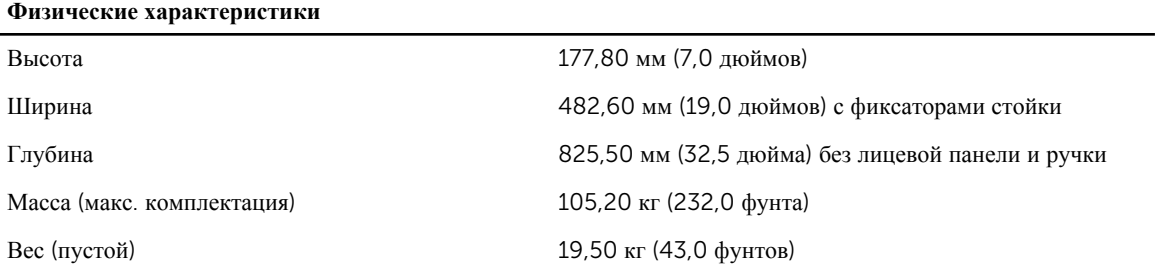

### **Требования к окружающей среде**

**ПРИМЕЧАНИЕ**: Дополнительную информацию о параметрах внешней рабочей среды для различных U конфигураций системы см. на веб-странице dell.com/environmental\_datasheets.

### **Температура**

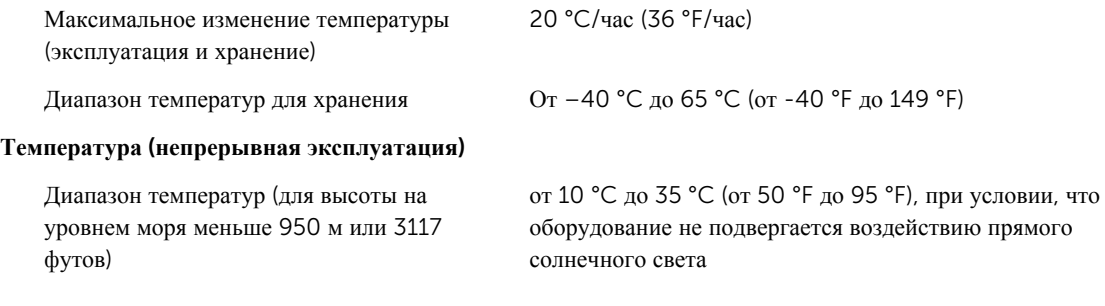

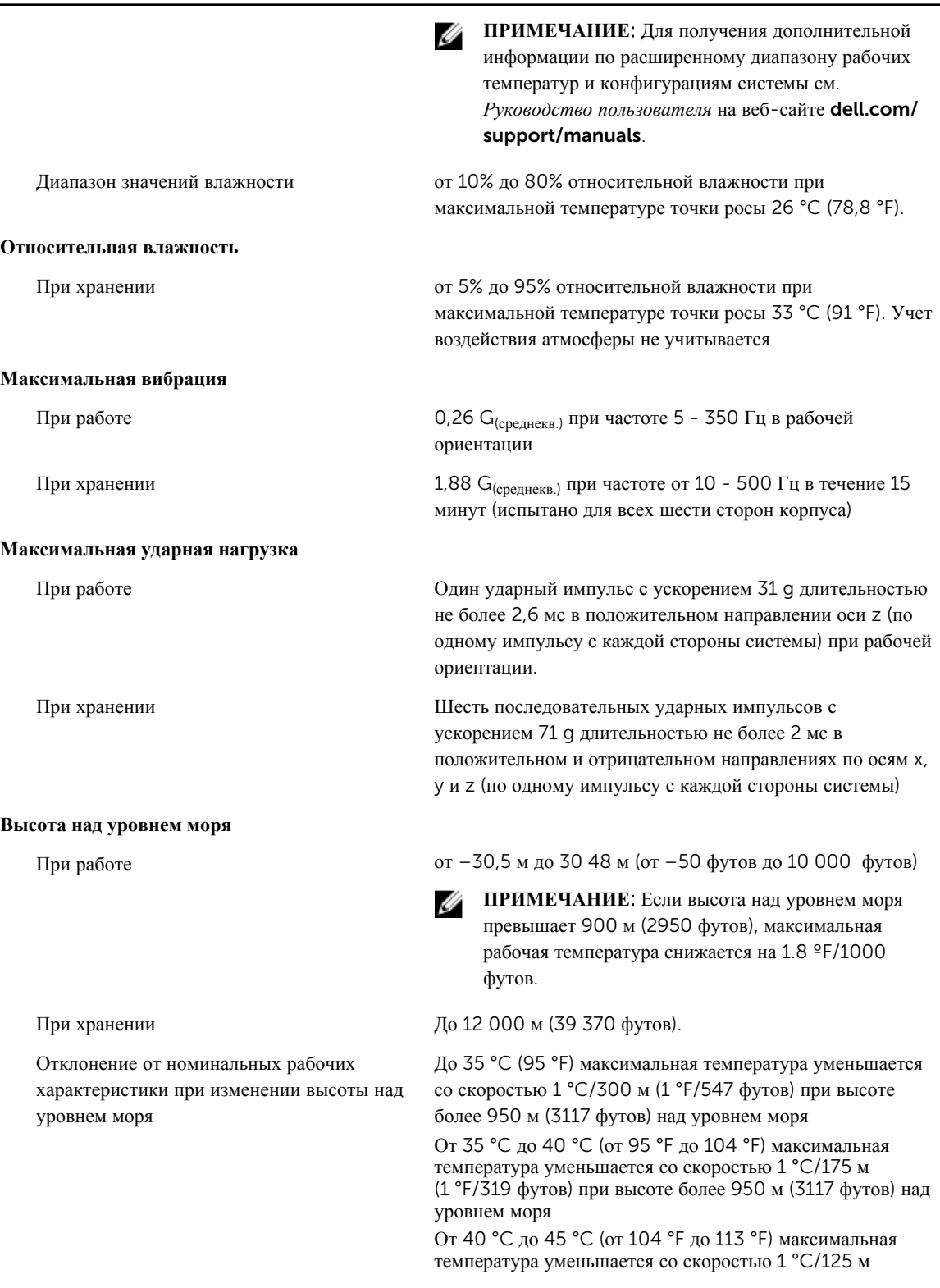

(1 °F/228 футов) при высоте более 950 м (3117 футов) над уровнем моря

#### **Загрязнение микрочастицами**

Ø

**ПРИМЕЧАНИЕ**: В данном разделе определяются переделы, которые помогут избежать повреждения ИТ-оборудования и (или) его неисправности вследствие загрязнения твердыми частицами и газами. Если обнаруживается, что уровень загрязнения твердыми частицами или газом выходит за указанные пределы и является причиной повреждения и (или) неисправности вашего оборудования, от вас может потребоваться изменение условий окружающей среды, вызывающих повреждение и (или) неисправности. Изменение условий окружающей среды является обязанностью заказчика.

Ø

Фильтрация воздуха

**ПРИМЕЧАНИЕ**: Применяется только Ø к окружениям центра обработки данных. Требования к фильтрации воздуха не применяются к ITоборудованию, предназначенному для использования вне центра обработки данных, в таких окружениях, как офис или производственный отдел.

Электропроводящая пыль

**ПРИМЕЧАНИЕ**: Применяется для центров обработки данных и окружений, не относящихся к центрам обработки данных.

Фильтрация воздуха для центра обработки данных в соответствии с ISO Class 8, ISO 14644-1 с верхним пределом 95%.

**ПРИМЕЧАНИЕ**: Воздух, попадающий в центр обработки данных, должен подвергнуться фильтрации MERV11 или MERV13.

Воздух не должен содержать электропроводящую пыль, цинковые заусенцы или другие проводящие частицы.

Коррозийная пыль

Ø

W

Ø

**ПРИМЕЧАНИЕ**: Применяется для центров обработки данных и окружений, не относящихся к центрам обработки данных.

- Воздух не должен содержать коррозийной пыли.
- Остаточная пыль, присутствующая в воздухе, должна иметь точку гигроскопичности не превышающую 60% относительной влажности.

#### **Загрязнение газами**

**ПРИМЕЧАНИЕ**: Максимальный уровень коррозионного загрязнения, измеренный при относительной влажности ≤50%

Скорость коррозии медного образца <300 Å/месяц, Class G1 согласно классификации ANSI/ ISA71.04-1985

Скорость коррозии серебряного образца <200 Å/месяц, Class AHSRAE согласно классификации TC9.9

10